# **AVの基本操作**

## **AV画面の明るさを調整する**

ワンセグ・SDビデオ再生の明るさを調整します。

- ▌ ワンセグ画面、または<br>▌ SDビデオ再生画面を タッチする
	- 操作バーとタッチキーが 表示されます。

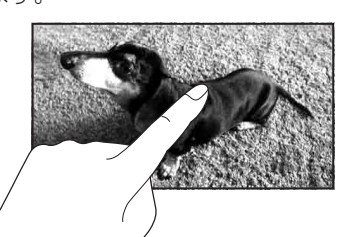

明るさ調整

暗 一カメミ

### **-**明るさ を選ぶ

# 暗 / 明 を選び 明るさを調整する

- 内蔵電池使用時と外部電源使用時※1で、それぞれの明るさを設定できます。・内蔵電池について→P.38
- ※1シガーライターコードまたは ACアダプターで使用時

### お知らせ

- ワンセグまたはSDビデオ再生のどちらかの明るさを調整すると、連動してもう一方の明るさも調整されます。
- PHOTO・音楽再生・カメラの画面の明るさは、ナビ画面の明るさに連動します。(P.44)
- 内蔵電池使用時の明るさを暗くすることで、内蔵電池の電力消費を抑えられます。

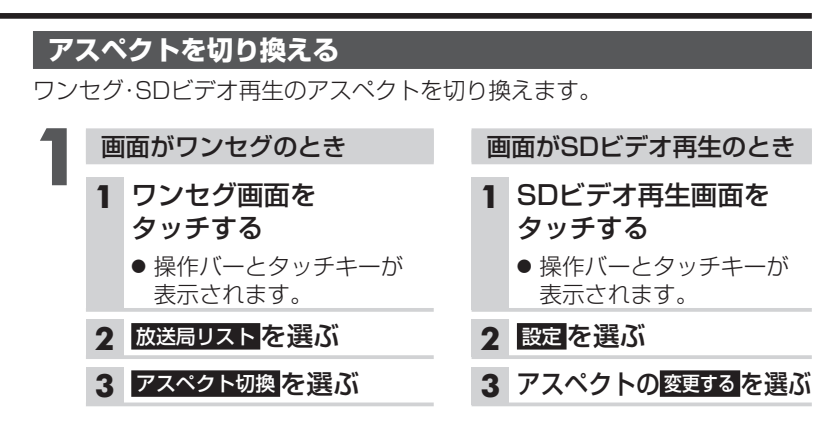

### **-**アスペクトを選ぶ

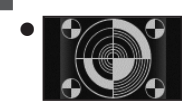

● ● ◆ ◆ ● ノーマル 4:3 (横:縦)の画面。左右が黒くなります。 (16:9の映像は、横方向に圧縮されます。)

フル 映像が画面全体になるように横方向に伸ばし た画面。どの位置も伸ばす比率は同じです。(お買い上げ時の設定)

### お知らせ

● 営利目的や公衆に視聴させることを目的として画面の圧縮・引き伸ばしな どを行うと、著作権法上で保護されている著作者の権利を侵害するおそれがあります。

● ワイドでない4:3の映像をフルで画面いっぱいに拡大すると、周辺の画像 が一部見えなくなったり変形したりします。制作者の意図を尊重したオリジナル映像は、ノーマルでご覧ください。